## **Anleitung für das WLAN der Kolonie Sonnenbad**

Mit dieser Anleitung wollen wir die eingesetzte Technik näher bringen und die Schritte erläutern, die zur Einbindung und zur Nutzung des WLAN der Kolonie notwendig sind. Sie können die technischen Teile gerne überlesen.

## **Technik**

Das WLAN der Kolonie besteht aus mehreren WLAN Netzen. Über einen zentralen Einwahlpunkt werden die Daten in ein WLAN Backend verteilt. Von diesem Backend werden die Daten weitere WLAN verteilt, an denen sich die Rechner dann anschließen.

Es gibt fünf WLAN Segmente, die den Bereich Drosselweg bis Lerchenweg, sowie Teile des Nassen Dreieck abdecken sollten.

Die Segmente heißen: Sonnenbad-Z Sonnenbad-A Sonnenbad-B Sonnenbad-C Sonnenbad-D

Bedingt durch Bäume, Häuser oder weitere Objekte ist die Abdeckung in allen Bereichen nicht gewährleistet.

## **Einwahl**

Der Rechner muss über eine WLAN Karte verfügen.

Mit dieser müssen die verfügbaren WLAN gesucht werden. Von den gefundenen Segmenten (siehe oben) sollte das mit der stärksten Empfangsleistung ausgesucht werden. Mit diesem wird dann eine Verbindung aufgenommen.

Wenn einmal aus einer Parzelle Verbindung ins WLAN aufgenommen werden soll, kann auch in ein anderes Segment eine Verbindung aufgenommen werden. Wenn die Verbindungen gespeichert werden, kann der Rechner automatisch Verbindung in das jeweilige WLAN Segment aufnehmen.

Dann kann man einen Internet Browser starten und eine Seite im Internet aufsuchen.

Es sollte automatisch eine Umleitung auf die Startseite des WLAN Netzes erfolgen, das Bild sollte wie folgt aussehen.

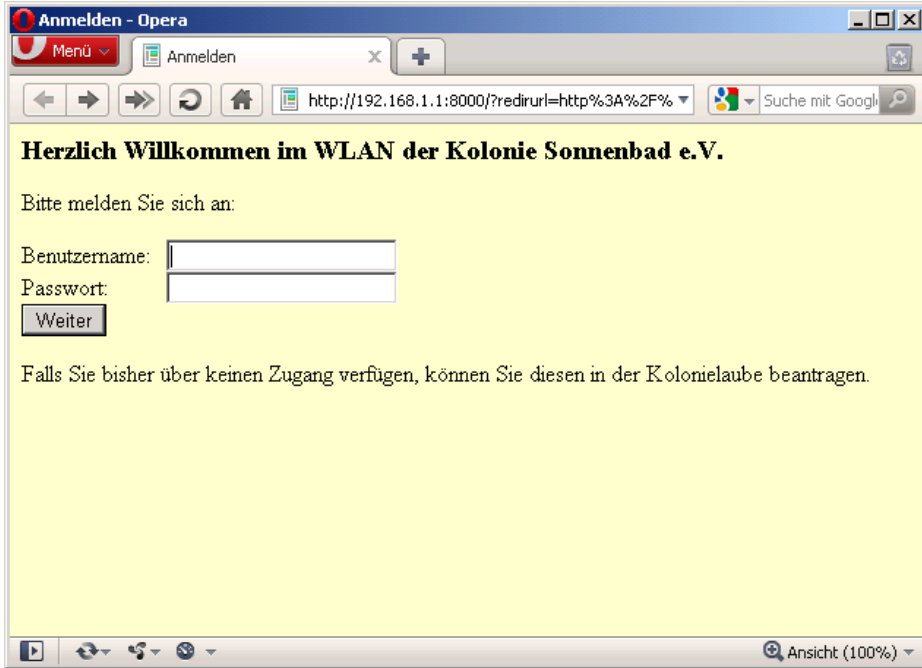

In das Feld Benutzername wird der vergebene Benutzername eingetragen. Dieser ist in der Regel die Nummer der Gartenparzelle.

In das Feld Passwort wird das bei der Antragstellung selbst gewählte Passwort eingetragen.

Mit dem Klick auf weiter wird die Anmeldung ins WLAN durchgeführt.

Nun sollte der Internet Browser auf die am Anfang eingegebene Seite weiterleiten.

Sollte eine Fehlermeldung kommen, kann versucht werden, in der Adressleiste des Internet Browsers eine andere Adresse einzugeben.

Dann sollte der Zugang ins Internet möglich sein.

Nach 20 Minuten Inaktivität wird die Verbindung aus Sicherheitsgründen abgebaut, es muss dann eine neue Anmeldung durchgeführt werden.